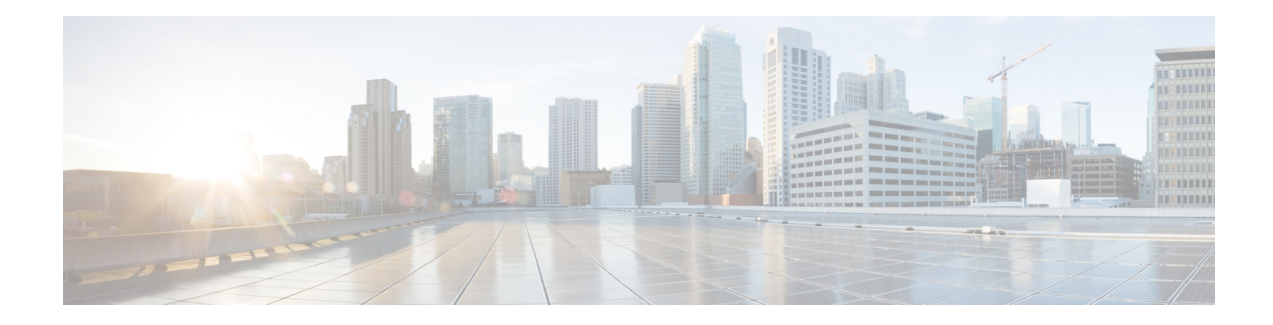

# **Record\_With\_Confirm**

The Record With Confirm voice element combines the functionality of the Record voice element with that of the MenuYesNo voice element. The voice element records the caller's voice, then prompts the caller to confirm that the recording is acceptable. The caller can then accept or reject the confirmation or ask to have the message replayed. If the caller accepts the recording, the voice element saves the file just as the Record voice element does. This voice element contains all settings and audio groups from both the Record and MenuYesNo voice elements, however audio groups that are found in both voice elements (nomatch, noinput, and help) are now named differently for them to be distinguished.

- [Settings,](#page-0-0) on page 1
- [Element](#page-4-0) Data, on page 5
- Exit [States,](#page-4-1) on page 5
- Audio [Groups,](#page-5-0) on page 6
- Folder and Class [Information,](#page-6-0) on page 7
- [Events,](#page-6-1) on page 7

### <span id="page-0-0"></span>**Settings**

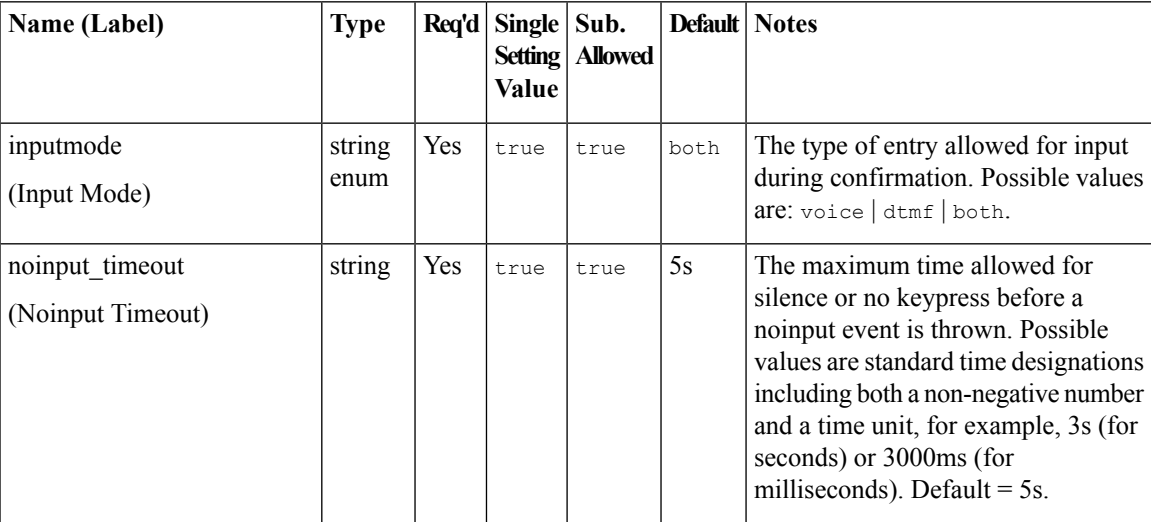

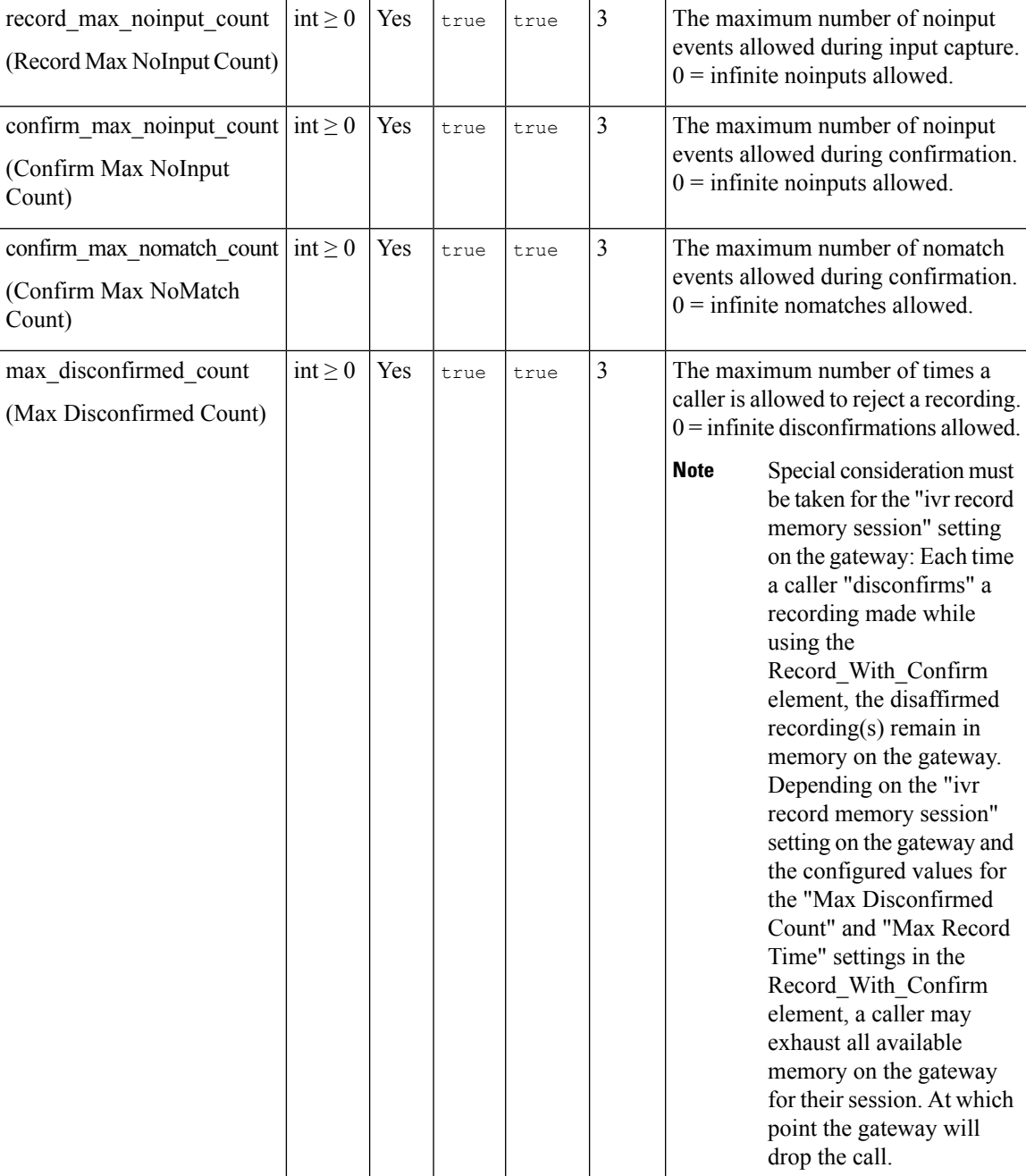

i.

 $\mathbf{l}$ 

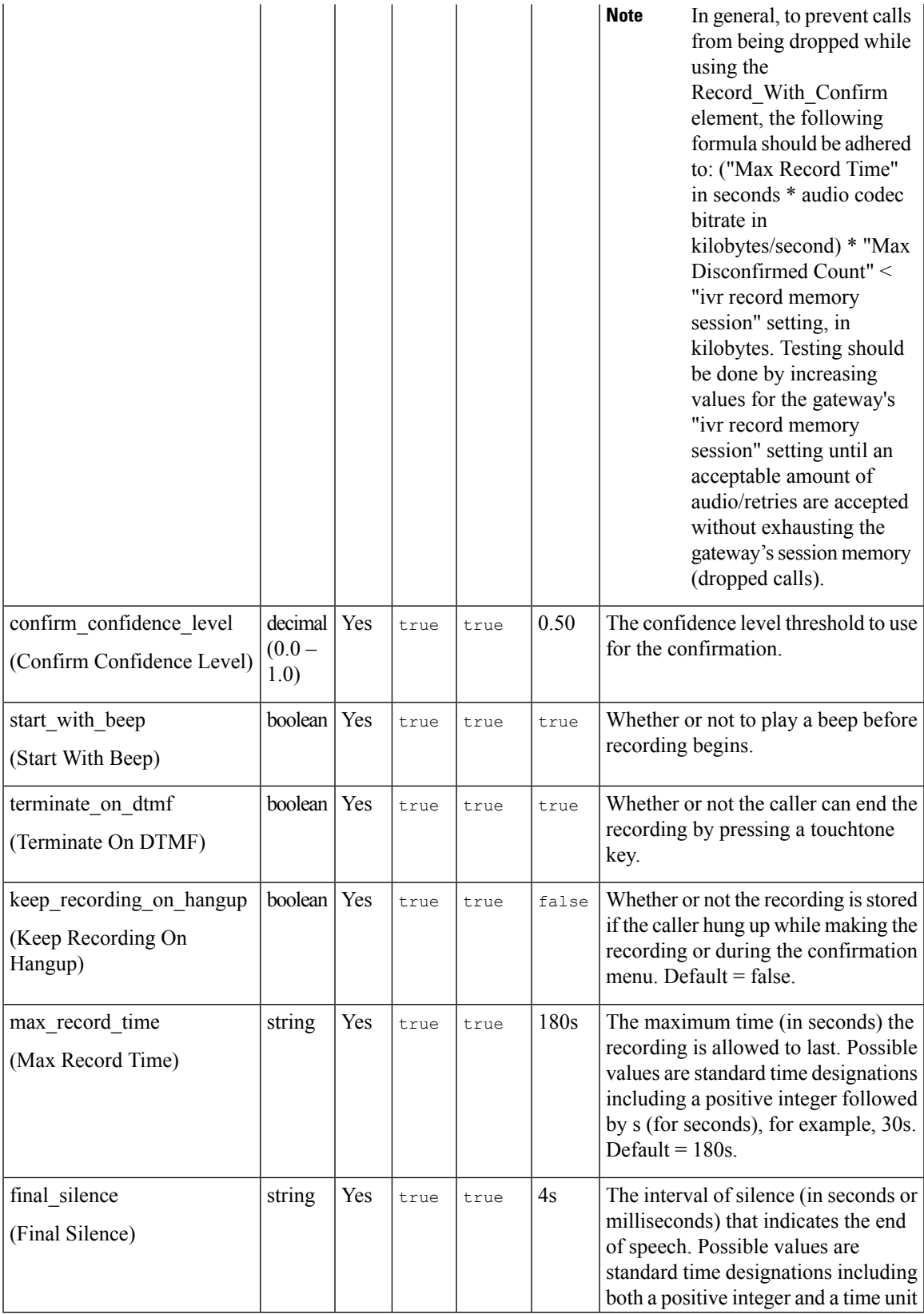

I

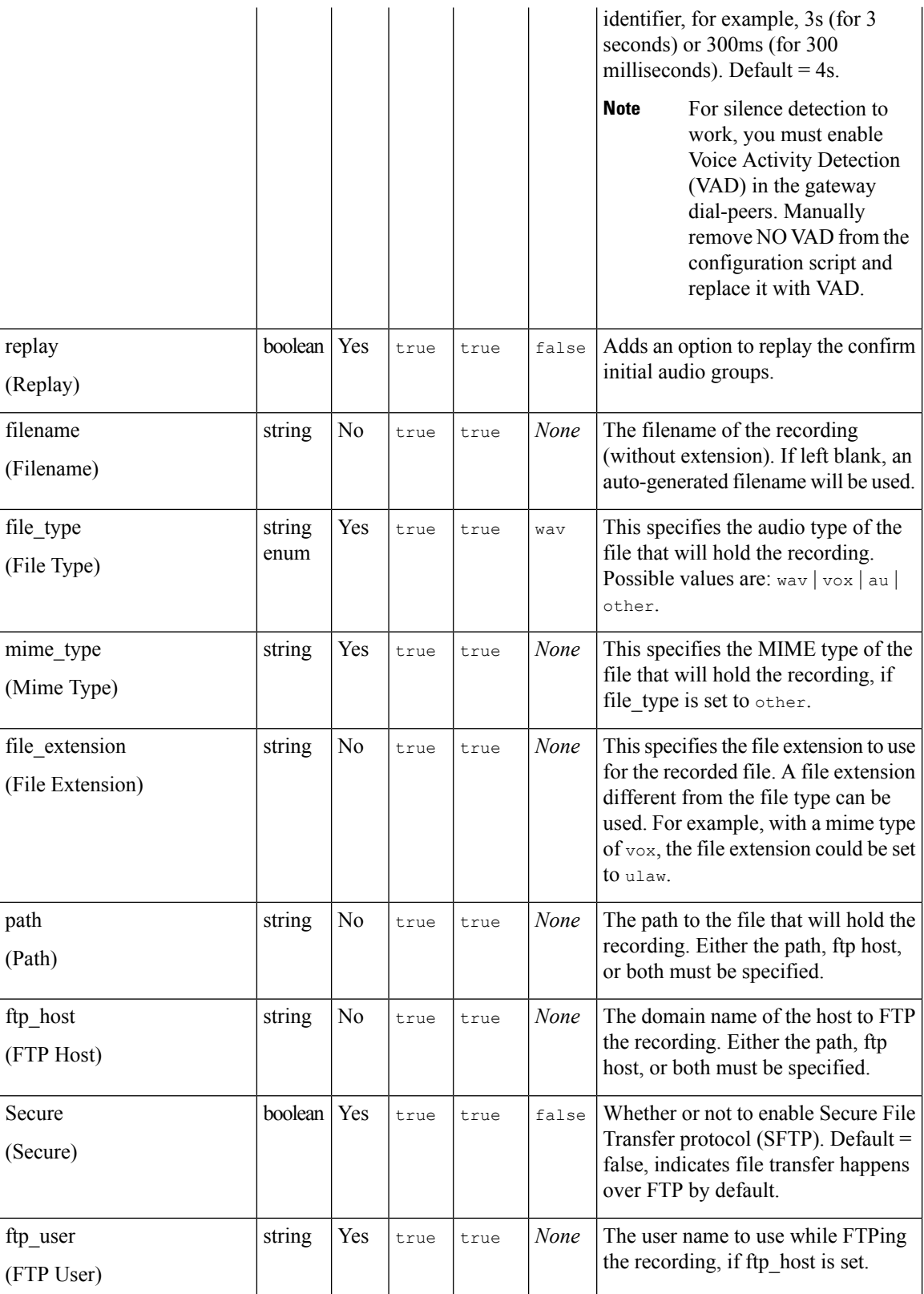

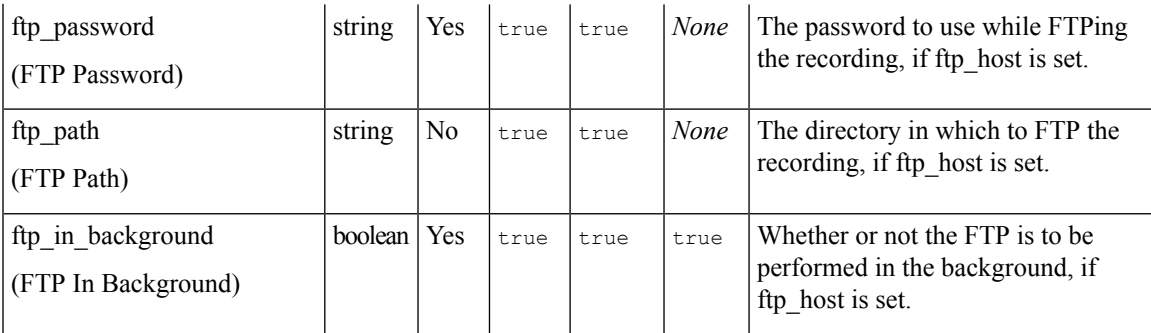

Note For settings, for Record\_With\_Confirm, follow these procedures:

- The path setting does not require a trailing slash. The voice element will determine the appropriate destination. The path may be specified in operating system specific format (for example, on Windows it might be specified as*C:\directory\subdirectory\* and on UNIX it might be */usr/local/directory/*).
- For a recording to be stored, you can choose either to store it locally or remotely. For locally on the VXML server itself, configure only the filename  $(myfile)$  and the path  $(c:$ /recordings/). For remotely on a ftp server, configure the filename  $(myfile)$  and the FTP details such as: host, user, path, and password. Once your record element is configured, determine the url to access the recording from an external system. Run a simple test by playing the recording from your web browser. Make use of the url: http://<ftpserver>/<ftppath>/filename .Find the correct path to play the audio file and use the same url in the audio element settings.
- If terminate on DTMF is *false* or off, recording will stop only after the voice browser reaches the input timeout.
- Some voice browsers may not accept all options provided for the file type and mime type settings. Check your voice browser documentation for information on supported audio types.
- It is important to ensure that VXML Server has permission to save audio files to the specified path.

#### <span id="page-4-0"></span>**Element Data**

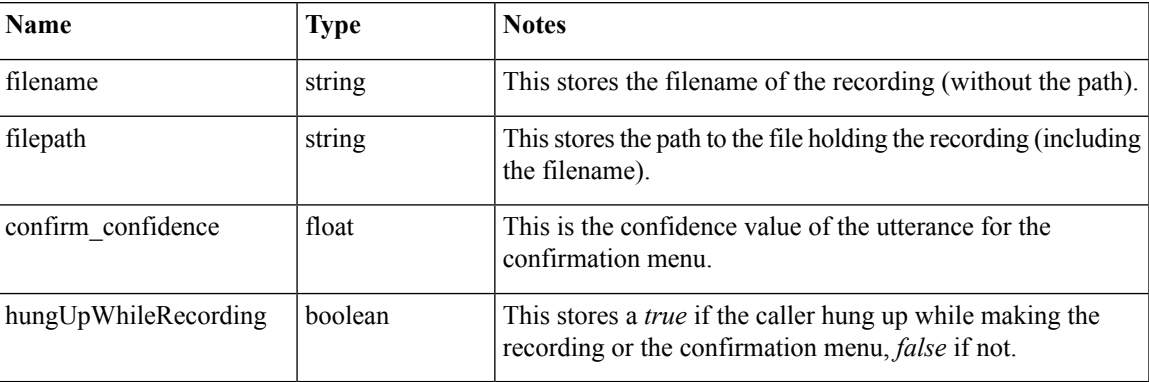

### <span id="page-4-1"></span>**Exit States**

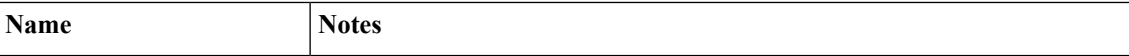

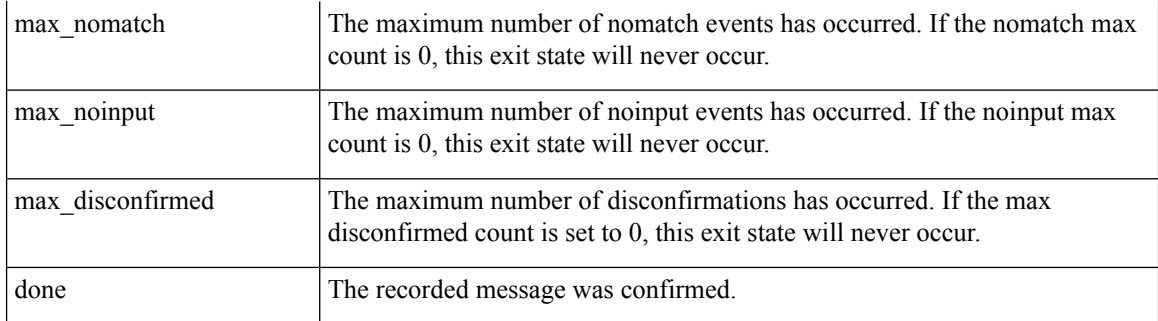

### <span id="page-5-0"></span>**Audio Groups**

### **Record Capture**

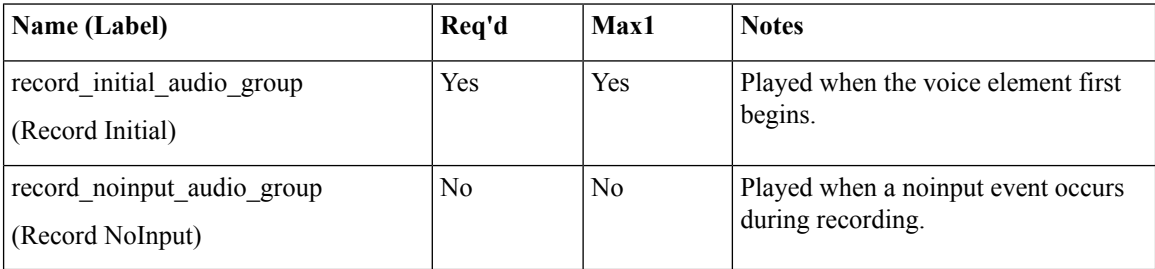

#### **Record Confirm**

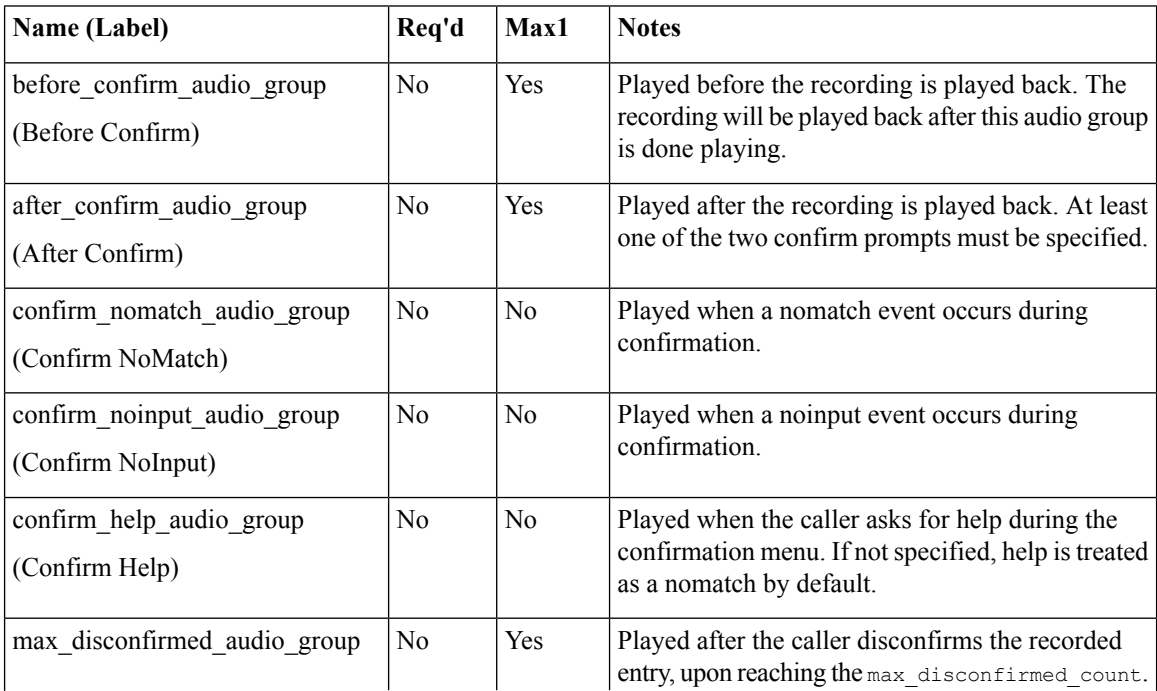

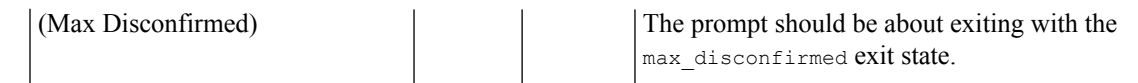

## <span id="page-6-0"></span>**Folder and Class Information**

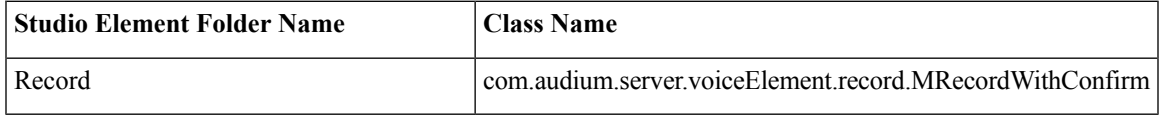

### <span id="page-6-1"></span>**Events**

Ι

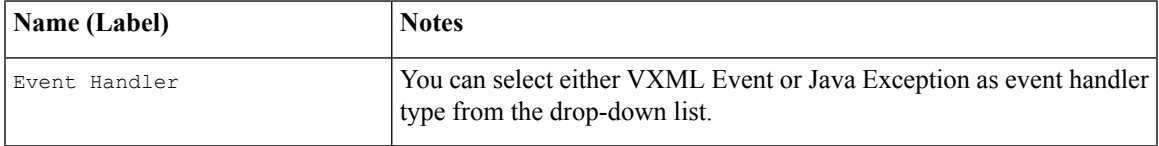

**Events**

 $\mathbf I$ 

i.